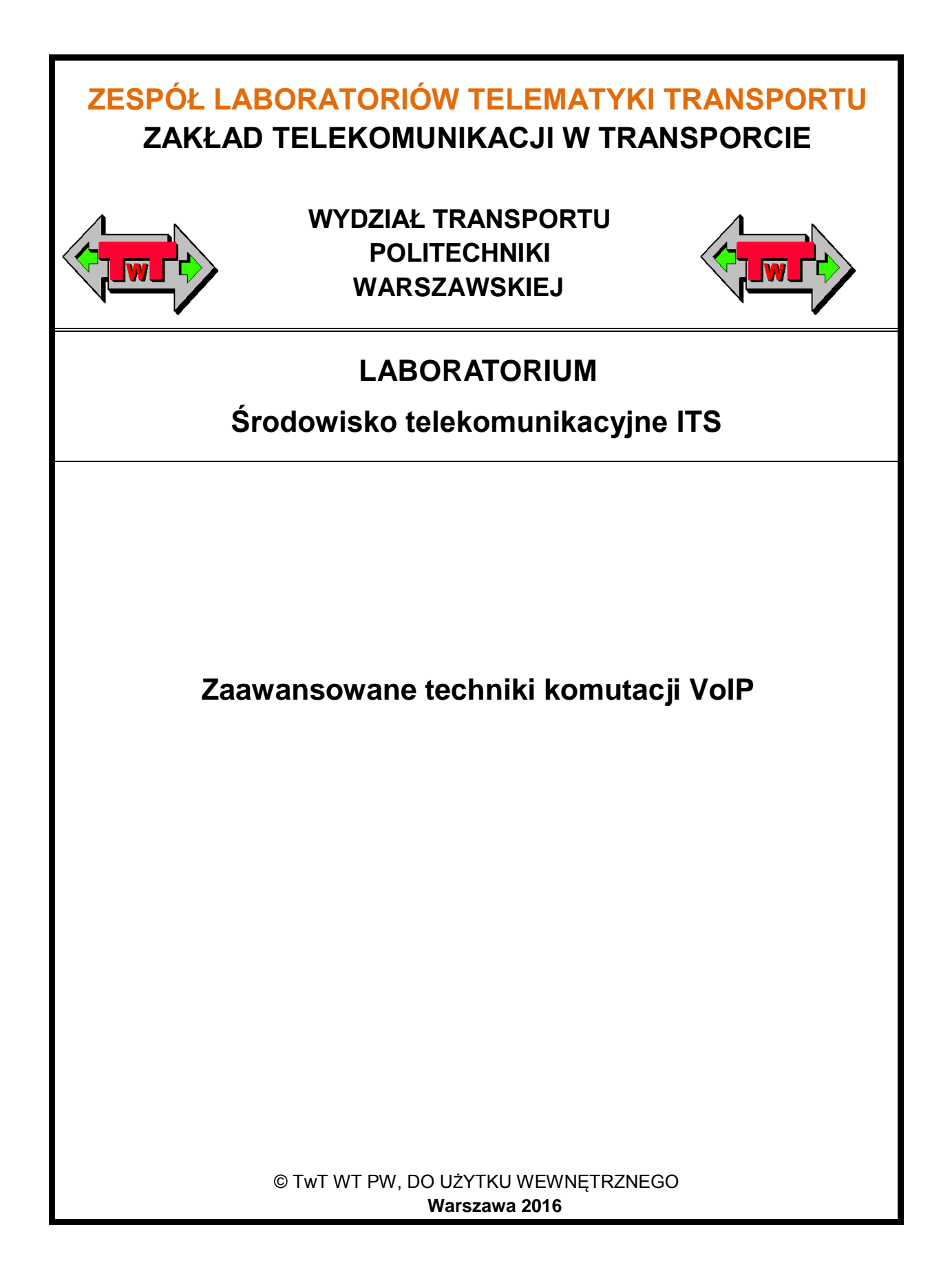

# **1. Cel i zakres ćwiczenia**

Celem ćwiczenia jest poznanie zasad tworzenia biur automatycznej obsługi abonentów (IVR) przy wykorzystaniu central z komutacją IP. Ćwiczenie ma na celu zapoznanie i pomoc w stworzeniu zaawansowanego technicznie systemu komutacji połączeń przeznaczonego dla firmy transportowej. W zakres ćwiczenia wchodzi realizacja takich usług, jak cyfrowy recepcjonista, inteligentne przekazywanie połączeń, wywoływanie grup abonentów, kolejkowanie zgłoszeń połączeń przychodzących, automatyczne biuro obsługi klienta i system zapowiedzi głosowych.

## **2. Wykaz wykorzystywanych przyrządów i oprogramowania**

- abonencka centrala cyfrowa DGT 3450-Millenium,
- centrala VoIP trixbox wer. 2.8,
- stanowisko badawcze:
	- o komputer PC (Win10, Firefox 3.5, WinSCP),
	- o softphone (XLITE),
	- o telefony stacjonarne VoIP: AASTRA 6735, Yalink 23p, Grandstream GXV3275.

## **3. Uwagi praktyczne**

Większość wykonywanych przez studentów zadań jest dokonywana przy użyciu przeglądarki internetowej zainstalowanej na komputerze PC. Wynika to z faktu pracy ze sprzętem klasy IP posiadającym wbudowane serwery WWW, jako interfejsy komunikacji z użytkownikiem. Zatem, aby w pełni móc skorzystać z możliwości urządzeń należy poznać obowiązujące zasady numeracji IP urządzeń w laboratorium.

# **4. Wprowadzenie teoretyczne**

## **4.1. Potrzeba stosowania zaawansowanych metod komutacji w firmach transportowych**

Współcześnie, elementem wpływającym na sprawne i efektywne funkcjonowanie firm transportowych jest łączność. Zakres jej oddziaływania obejmuje zarówno komunikację wewnętrzną opartą, nadal w dużej mierze, na łączności głosowej, jak i komunikację zewnętrzną z podmiotami współpracującymi i klientami.

Istnieje spora liczba publikacji (np.: [4, 6, 7]) wskazujących zależność między sprawnie funkcjonującym systemem informacyjnym, a kondycją firmy. Głównym celem takich systemów jest:

- zdobycie informacji o zleceniach,
- szybkie wystawianie i przyjmowanie zamówień,
- sprawne i terminowe dostawy,
- monitorowanie stanu realizacji zamówienia,
- monitorowanie przesyłek,
- koordynacja realizacji zleceń w przypadkach awaryjnych.

Osiągnięcie postawionych tu celów wymaga środków do gromadzenia, przetwarzania, przechowywania i prezentacji informacji [7]. Sprawność procesów informacyjnych zależy zatem w znacznym stopniu od doboru systemów informatycznych, telekomunikacyjnych i zasad przekazywania i dostępu do informacji.

Specyfika działania firm transportowo – logistycznych wymaga szerokiego dostępu do informacji zarówno o stanie zasobów (np.: dostępnej flocie pojazdów, aktualnego położenia każdego z pojazdów, kierowców będących w stanie gotowości do podjęcia nowych zadań, itp.), aktualnych warunkach tras przewozowych, oczekiwaniach klientów, jak również szybkiego powiadamiania w przypadku zdarzeń losowych.

Zbieraniem i przetwarzaniem informacji zajmuje się dział IT. Pracownicy innych działów, wyposażeni w odpowiednie urządzenia, mogą według swoich potrzeb korzystać z informacji bazodanowych. W wielu przypadkach dostęp ten jest realizowany poprzez komputery przenośne wyposażone w modemy transmisji radiowej.

Pomimo wciąż rosnącej roli systemów informatycznych do dnia dzisiejszego podstawowym narzędziem wymiany informacji jest telefon. Ma to szczególne znaczenie w przypadku komunikacji z klientem, który oczekuje szybkiej i rzetelnej obsługi. Na kanwie tego założenia powstało wiele koncepcji i rozwiązań telekomunikacyjnych, z których najważniejszym było Call – Centre i jego rozszerzenie o IVR.

## **4.2. Automatyczne Biuro Obsługi Klienta (IVR)**

Akronim **IVR** (*Interactive Voice Response*) tłumaczy się jako automatyczne biuro obsługi klienta i dotyczy telefonicznej komunikacji z klienta z firmą. Jest to technologia telekomunikacyjna mająca na celu zastąpienie osobę odbierającą połączenia w firmie przez system komputerowy. Działanie IVR umożliwia interakcję głosową pomiędzy klientem a systemem komputerowym poprzez klawiaturę telefonu lub system rozpoznawania ludzkiej mowy. IVR umożliwia udzielenie odpowiedzi na zapytania na podstawie informacji zawartych w wewnętrznych bazach danych i programu sterującego pracą systemu. Odpowiedzi IVR mogą być nagrane wcześniej i odtwarzane w zależności od zapytania lub też mogą być dynamicznie generowane na podstawie tekstów do odczytania. Jest to istotna cecha systemów IVR, gdyż kanałem zwrotnym do klienta jest tylko i wyłącznie kanał akustyczny, zatem umożliwiający prezentację odpowiedzi w formie akustycznej (głosowej).

#### **4.2.1. Geneza powstania IVR**

Początki IVR datuje się na pierwszą połowę XX wieku, kiedy to w laboratoriach Bell Labs opracowano pierwsze metody syntezy mowy ludzkiej i system wybierania cyfr numerów abonentów w systemie tonowym DTMF (1961). Ważnym krokiem w kierunku tej technologii było opracowanie układów DSP (*Digital Sound Processor*) i pierwszych biur masowej obsługi klientów nazywanych Call – Centre (1970).

Powstanie IVR miało na celu usprawnienie kontaktu z klientami biznesowymi firm. Wczesne doświadczenia z biurami typu Call – Centre dowiodły, iż wielu klientów zadaje podobne pytania, na które udziela się standardowych odpowiedzi. Innym typowym zjawiskiem było przekierowanie zgłoszenia klienta do osoby bardziej kompetentnej w temacie, który zgłaszał dzwoniący, co prowadziło do frustracji klientów i niepotrzebnego obciążania osób pośredniczących w kontakcie z klientem.

Wprowadzenie IVR, jako elementu Call – Centre usprawniło proces obsługi klienta, który już na początku zgłoszenia mógł dokonać wyboru języka, w którym będzie się komunikował, przeprowadzić swoje uwierzytelnienie, uzyskać odpowiedzi na najczęściej zadawane pytania lub uzyskać informacje o aktualnych promocjach. IVR udostępnia przede wszystkim możliwość komutacji połączeń określające je po nazwie działu lub nazwisku osoby, z którym ma połączyć osobę wywołującą. Tak więc, jeśli rozmówca nie znajdzie satysfakcjonujących informacji w systemie IVR lub wymaga dodatkowej pomocy, jego zgłoszenie może zostać przekierowane do pracownika obsługi klienta. Takie podejście do obsługi klienta usprawnia cały proces, minimalizuje długość kolejki osób oczekujących na połączenie z konsultantem, grupuje wywołania i dokonuje ich automatycznego podziału.

W latach osiemdziesiątych i dziewięćdziesiątych nastąpił rozwój technik syntezy głosu i znacząco wzrosła wydajność jednostek obliczeniowych. Wpłynęło to na redukcję kosztów wdrożenia IVR oraz poszerzyło skalę usług oferowanych przez te systemy.

Od lat dziewięćdziesiątych obserwuje się migrację Call – Centre w kierunku Contact – Centre, które oferuje poza standardową łącznością telefoniczną również nowoczesne formy komunikacji, takie jak e-mail, chat, fax, itd.

#### **4.2.2. Zastosowania IVR**

Systemy IVR stosuje się zwyczajowo do obsługi dużej liczby połączeń przychodzących, w celu redukcji zatrudnienia osób obsługujących połączenia przychodzące przy równoczesnej poprawie obsługi klienta (redukcja czasu oczekiwania na zgłoszenie konsultanta).

Typowymi przykładami zastosowań IVR jest bankowość elektroniczna, systemy audio-tele, automatyczna recepcja, systemy zdalnej informacji (np. o stanie realizacji zleceń, oferowanych usług, promocji, itd.). Wiele firm wykorzystuje IVR do rozszerzenia czasu pracy w systemie 24/7 (godzin/dni).

IVR coraz częściej jest wprowadzana do przemysłu samochodowego, jako technologia bezdotykowej obsługi funkcji pojazdów (*hand-free operations*) i stanowi ważny element integrujący systemy telematyczne w pojeździe. Obecnie obsługa IVR jest aktywnie rozwijana i obraca się wokół urządzeń nawigacji satelitarnej, systemów car-audio, klimatyzacji, obsługi telefonów komórkowych i funkcji bezpieczeństwa.

Typowe zastosowania IVR:

- identyfikacja i uwierzytelnianie klienta,
- identyfikację typu zgłoszeń i ich rozdzielenie,
- nadawanie priorytetów zgłoszeniom,
- wskazanie abonenta końcowego poprzez jego funkcję lub nazwisko,
- przekierowanie na skrzynkę głosową,
- przekierowanie połączenia do kolejki osób oczekujących na połączenie,
- podanie sygnału faksu,
- Informacje o stanie realizacji zleceń klienta,
- podanie informacji dotyczących usług oferowanych przez firmę, w której IVR jest zainstalowany,
- odczytywanie informacji (np.: SMS, e-mail, dokumenty firmowe, itd.),
- dostęp do wybranych informacji z baz danych,
- bankowość elektroniczna (np.: wykonywanie płatności, historia zleceń, bilans)
- dostęp do informacji lokalnych, np.: prognoza pogody, stany wód, itd.
- zdalny pomiar z urządzeń,
- usługi biur podróży (np.: rezerwacja biletów, informacje o lotach, oferty last minute),
- itd.

#### **4.2.3. Budowa IVR**

Systemy IVR buduje się w oparciu o systemy komputerowe oraz urządzenia zapewniające interfejs do sieci telekomunikacyjnych. IVR może znajdować się zarówno po stronie operatora, jak i użytkownika (firmy). Wybór miejsca instalacji systemu skutkuje w postaci wydajności, elastyczności i zasad utrzymania systemu.

Umiejscowienie IVR po stronie operatora zwalnia użytkownika z konieczności zarządzania i utrzymania, jednak równocześnie wpływa na wydłużenie czasu rekonfiguracji po wprowadzeniu zmian w IVR. Jest to spowodowane pośrednim wprowadzaniem zmian w systemie przez serwis operatora i jego bezwładność. Zaletą tego rozwiązania jest zmniejszenie obciążenia firmowych linii abonenckich, ze względu na fakt, iż większość połączeń kończy się na IVR, a więc w jeszcze węźle sieci telekomunikacyjnej. Jest to szczególnie cenne, gdy system IVR pracuje jako system audio-tele.

Wybór rozwiązania, w którym IVR znajduje się po stronie odbiorcy skutkuje zdecydowanie większą elastycznością we wdrażaniu zmian w system i kosztem jego utrzymania. Niestety, w tym przypadku wymagana jest większa liczba linii telefonicznych lub zastosowanie traktów E1, w celu przyjęcia większej ilości zgłoszeń.

## **4.2.4. Technologie wspomagające IVR**

Współczesny IVR to zaawansowany system wykorzystujący najnowsze technologie teleinformatyczne zapewniające swobodną komunikację klienta z firmą. Od wielu lat do programowania IVR wykorzystywano powszechnie uznawane języki programowania systemów telekomunikacyjnych, tj. SDL, Chill oraz MML. Współcześnie coraz częściej odchodzi się od tych

języków upatrując przyszłość w językach rodziny XML i jego odmianach, np. VoiceXML<sup>1</sup>. Obecnie systemy IVR obsługuje kilkadziesiąt lub nawet kilkaset aplikacji, których zadaniem jest ergonomiczna i kompleksowa obsługa klienta.

Podstawowym wymogiem obsługi klienta jest obsługa standardu **DTMF** (*Dual Tone Multi Frequency*). Wymóg ten nakładany jest zwykle na abonenta, gdyż to terminal abonencki jest źródłem sygnałów sterujących zakodowanych w postaci dźwięków DTMF. Tym niemniej, na uwagę zasługuje poprawność obsługi DTMF przez systemy IVR, ze względu na stosowane kompresje stratne sygnałów fonicznych i błędną interpretację kodów. Sygnały kodowane zgodnie ze standardem DTMF powstają z nałożenia na siebie dwóch sygnałów o określonych częstotliwościach pochodzących z pasma telefonicznego (0,3 – 3,4 kHz). Szczegółowy opis standardu można znaleźć w zaleceniach ITU-T Q.23 i F.902.

Do technologii typowo wykorzystywanymi w IVR należy zaliczyć CTI, ACD, TTS, ARU, CLI, DNIS.

**CTI** (*Computer Telephony Integration*) jest technologią integrującą terminal abonencki sieci publicznej z komputerem działającym w sieci LAN. Zazwyczaj CTI jest wykorzystywany do integracji informacji zgromadzonych w bazach danych z systemem telekomunikacyjnym poprzez wyświetlenie informacji z bazy danych o kliencie wywoływanym i stanie realizacji jego usług. Do obsługi CTI wykorzystuje się kilka zaawansowanych interfejsów takich, jak: TAPI (*Telephony API*), TSAPI (*Telephony Services API*), JTAPI (*Java Telephony API*), CCSTA (*Computer Supported Telephony Applications*).

**ACD** (*Automatic Call Distributor*) akronim jest tłumaczony jako automatyczny dystrybutor połączeń telefonicznych. Jest to urządzenie lub system umożliwiający dystrybucję telefonicznych połączeń przychodzących na grupę terminali abonenckich (konsultantów) według zadanego algorytmu (strategii) sterowania.

Początkowo systemy oferujące taką funkcjonalność miały na celu równomierne obciążenie zasobów central elektromechanicznych, co wpłynąć miało na równomierne zużycie mechaniczne elementów komutacyjnych. Obecnie ACD mają na celu równomierne obciążenie konsultantów w biurach Call – Centre, wybór osób najbardziej kompetentnych do obsługi wywołania, itp.

**CLI** (*Caller Line Identification*) lub **ANI** (*Automatic Number Identification*) jest jedną z najbardziej pożądanych usług telekomunikacyjnych. Jej zadaniem jest prezentacja numeru abonenta wywołującego na ekranie terminala abonenta wywoływanego. Prezentacja numeru jest możliwa zarówno dla terminali sieci ISDN, VoIP, jak i tradycyjnych sieci analogowych. Standard charakteryzuje zalecenie ITU-T Q.731.3.

W IVR CLI jest wykorzystywane do identyfikacji abonentów, wyszukiwanie danych o nich z firmowej bazy danych, ustalaniu priorytetów podczas wywołania i przekierowanie do właściwych działów, najbardziej zbliżonych do potrzeb klienta.

**DNIS** (*Dialed Number Identification Service*) usługa telekomunikacyjna polegająca na zbieraniu informacji o numerach wybieranych przez klientów dzwoniących do firm. W IVR jest wykorzystywana do selekcjonowania klientów i formy ich obsługi. W wyniku działania DNIS wywołujący abonent

 $\overline{a}$ 

<sup>1</sup> VXML służy do opisu interaktywnych dialogów pomiędzy człowiekiem i komputerem. Opracowana przez AT&T, IBM, Lucenta, and Motorola'e a obecnie nadzorowana przez W3C's Voice Browser Group jest zbieżna ze standardem HTML.

może mieć dostęp do najbardziej dopasowanych usług systemu (np. język komunikacji) i informacji najczęściej wywoływanych.

**TTS** (*Text To Speech*) jest to technologia umożliwiająca odczytywanie tekstów przez układy syntezy mowy ludzkiej. TTS stanowi jedne z najważniejszych interfejsów IVR, gdyż umożliwia dynamiczne tworzenie komunikatów głosowych przekazywanych do abonenta. Typowym zastosowaniem TTS jest odczyt wartości stanu konta bankowego, numeru zlecenia, informacji zapisanej w wiadomości SMS, czy rekordzie firmowej bazy danych.

### **4.2.5. Wpływ VoIP na IVR**

IVR były i są oferowane przez wielu producentów sprzętu telekomunikacyjnego, jako gotowe rozwiązania. Niestety, nie należą one do rzeczy tanich, a ich zarządzanie wymaga fachowej obsługi. Doprowadziło to w efekcie do spadku zainteresowania tego typu rozwiązaniami przez firmy o mniejszym potencjale i zakresie działania. Sytuacja się poprawiła wraz z wprowadzeniem technologii VoIP i central programowych obsługiwanych poprzez graficzne interfejsy użytkownika (GUI). Obecnie IVR w wersji VoIP cieszy się dużą popularnością i jest szeroko stosowany w różnych gałęziach usług logistycznych i transportowych.

#### **4.2.6. Przykład IVR**

System IVR powinien być dobrze przemyślany i przygotowany do wymagań jakie stawia odbiorca systemu. Przedstawiony poniżej przykład odnosi się do firmy logistycznej, w której abonent będzie miał możliwość sprawdzenia stanu swojego zlecenia, zamówienia usługi, połączenia z działem logistycznym, magazynowym, odebrania sygnału faksu, dowiedzenia się o godzinach pracy firmy i połączenia z konsultantem.

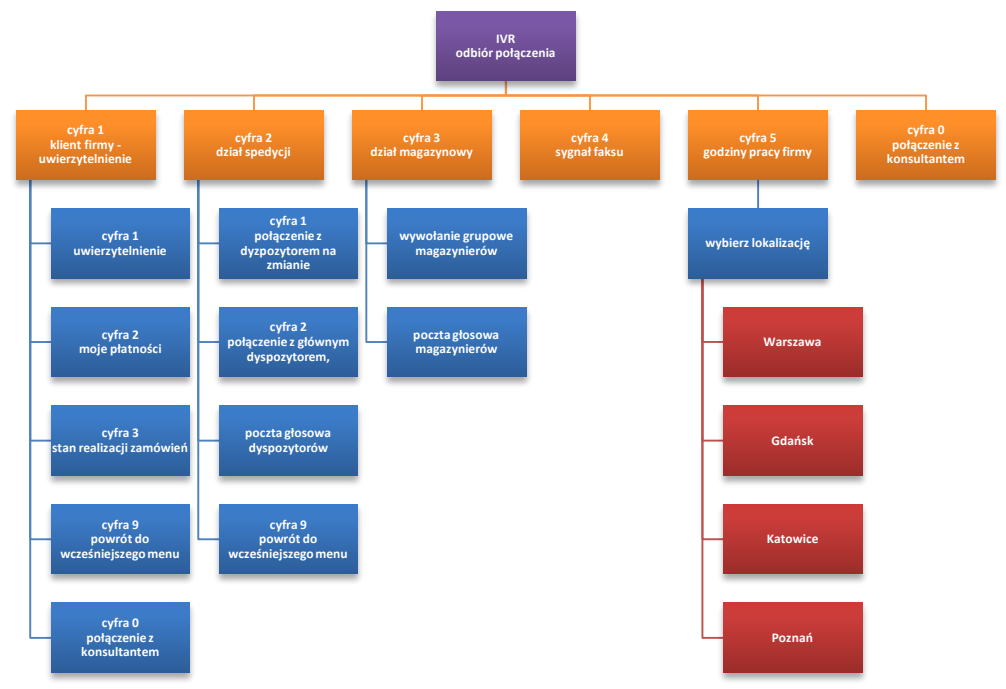

*Rys. 1. Schemat przykładowego IVR*

# **5. Stanowisko laboratoryjne**

## **5.1. Centrala VoIP**

Podobnie jak to się dzieje w klasycznej sieci PSTN, telefonia internetowa VoIP wymaga elementów/urządzeń umożliwiających komutację połączeń. W przypadku klasycznych sieci z komutacją łączy tymi elementami są centrale telefoniczne, w przypadku telefonii internetowej są to serwery komutacji VoIP, nazywane popularnie centralami VoIP. Centralą VoIP może być dowolny serwer lub komputer PC pracujący pod kontrolą systemu operacyjnego Linux. Centrala VoIP jest połączona z siecią Internet za pośrednictwem stałego, szerokopasmowego łącza symetrycznego o przepływności adekwatnej do spodziewanego ruchu telekomunikacyjnego oraz zastosowanych kodeków audio – video. Typowa centrala VoIP zazwyczaj bazuje na rdzeniu centrali opracowanej przez Marka Spencera i firmę Dignum – Asterisk. Do cech charakterystycznych centrali VoIP należy zaliczyć:

- komutację połączeń głosowych i wideogłosowych,
- obsługę bram sieci PSTN,
- tele i wideokonferencje,
- pocztę głosową,
- Music on Hold, czyli muzyka na czas oczekiwania,
- kolejkowanie połączeń (również z powiadomieniami głosowymi),
- zapowiedzi głosowe,
- realizację usług dodatkowych zgodnych ze standardami tradycyjnych central cyfrowych.

Dzięki prawie nieograniczonym możliwościom integracji z aplikacjami zewnętrznymi, możliwe jest także zwiększenie funkcjonalności centrali o niektóre usługi, do których należą między innymi:

- interaktywne menu głosowe (IVR),
- fax to e-mail,
- poczta głosowa na e-mail,
- Click to Call,
- Text to Speech (syntezator mowy),
- Voice recognition (rozpoznawanie mowy),
- integracja z systemem CRM,
- automatyczny dialer do połączeń wychodzących.
- obsługę LCR (*Least Cost Routing*) wybór najtańszego operatora docelowego sieci stacjonarnej.

Istnieje również możliwość pisania skryptów AGI, dzięki którym można w sposób praktycznie nieograniczony modyfikować pracę centrali telefonicznej.

Programowanie centrali z poziomu kodu źródłowego jest zajęciem stosunkowo uciążliwym. Wszelkie błędy w składni poleceń prowadzą do błędów, które będą powodować nieprawidłowe lub niepełne funkcjonowanie abonenta i często nie są od razu możliwe do wykrycia. W związku z tym, istnieje duża liczba "nakładek" graficznych (GUI) na rdzeń centrali Asterisk. Jedną z popularniejszych jest rozszerzenie FreePBX i jej wersja TRIXBOX. W takim przypadku obsługę centrali przeprowadza się poprzez typową przeglądarkę internetową stron internetowych. Na potrzeby tego ćwiczenia uruchomiono w laboratorium centralę VoIP w wersji TRIXBOX.

### **5.2. Charakterystyka centrali TRIXBOX**

Trixbox jest centralą [VoIP](http://pl.wikipedia.org/wiki/VoIP) bazującą na oprogramowani[u Open Source](http://pl.wikipedia.org/wiki/Otwarte_oprogramowanie). Początkowo znana była pod nazwą Asterisk@home, jednakże od 2006 roku znana jest pod nazwą TRIXBOX. Obecnie występuje w dwóch wersjach: bezpłatnej CE oraz komercyjnej Pro. W przypadku komercyjnej wersji istnieje możliwość zakupu centrali w postaci gotowego rozwiązania sprzętowego (patrz rysunek ).

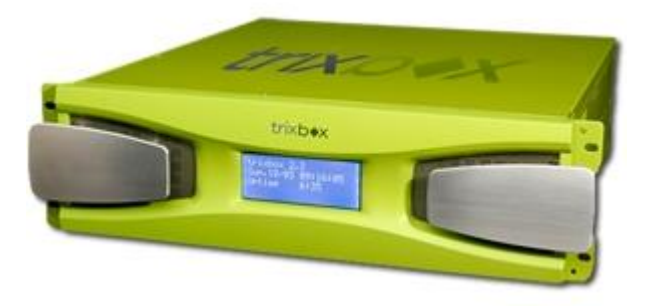

*Rys. 1. Sprzętowa wersja centrali TRIXBOX*

Oprogramowanie sterujące połączeniami opiera sie na dystrybucji Linuksa [CentOS.](http://pl.wikipedia.org/wiki/CentOS) System zawiera nie tylko preinstalowaną centralę [Asterisk](http://pl.wikipedia.org/wiki/Asterisk), lecz także inne narzędzia ułatwiające rozpoczęcie pracy z systemem oraz wspomagające jego administrację. Podczas korzystania z TRIXBOX nie jest wymagana znajomość systemu [Linux.](http://pl.wikipedia.org/wiki/Linux) Zasadniczą konfigurację można realizować poprzez interfejs GUI. Poniższy rysunek przedstawia główne okno uruchomionej centrali.

| The Open Platform for Business Telephony                                |                                                                               |                                       | R                                                       |                                                                                    |                                                       |                                                       |                                                       | Server time: 11:20:07<br>Admin mode [switch]                                             |
|-------------------------------------------------------------------------|-------------------------------------------------------------------------------|---------------------------------------|---------------------------------------------------------|------------------------------------------------------------------------------------|-------------------------------------------------------|-------------------------------------------------------|-------------------------------------------------------|------------------------------------------------------------------------------------------|
| Packages<br><b>System Status</b>                                        | <b>PBX</b>                                                                    | System                                | <b>Settings</b>                                         | Help                                                                               |                                                       |                                                       |                                                       | $\odot$                                                                                  |
| Server Status                                                           |                                                                               |                                       |                                                         | Network Usage                                                                      |                                                       |                                                       |                                                       | trixbox Status                                                                           |
| <b>Running</b><br>Asterisk<br>web server Running<br>cron server Running | Device<br>lo.<br>ethO<br>sitū                                                 |                                       |                                                         | Received<br>139.11 KB<br>200.94 KB<br>$0.00$ KB                                    | Sent<br>139.11 KB<br>1.39 MB<br>$0.00$ KB             |                                                       | Err/Drop<br>0/0<br>4/0<br>0/0                         | Hostname:<br>trixbox1.localdomain<br>Local IP: 192.168.4.15                              |
| SSH server Running                                                      |                                                                               |                                       |                                                         | Memory Usage                                                                       |                                                       |                                                       |                                                       | Public IP: Unknown                                                                       |
| Mysal<br>Running<br>N/A<br>HUD Server<br><b>Helpful Links</b>           | Type<br>- Kernel + applications<br>- Buffers<br>- Cached<br>Disk Swap         |                                       |                                                         | <b>Percent Capacity</b><br>33%<br>22%<br>38%<br>1.0%                               | Free<br>760.88 MB                                     | Used<br>83.04 MB<br>53.81 MB<br>94.63 MB<br>$0.00$ KB | Size<br>760.88 MB                                     | Active Channels<br>SIP:0<br>IAX: 0<br><b>Current Registrations</b>                       |
| Forum<br><b>Recent Posts</b>                                            |                                                                               |                                       |                                                         |                                                                                    |                                                       |                                                       |                                                       | SIP:0<br>IAX: 0                                                                          |
| <b>HUD Lite</b>                                                         |                                                                               |                                       |                                                         | Mounted Filesystems                                                                |                                                       |                                                       |                                                       |                                                                                          |
| Video Tutorials<br>Documentation<br><b>FtOCC</b><br><b>Buy Support</b>  | Mount<br>/boot<br>/dev/shm                                                    | Type<br>$ext{3}$<br>$ext{3}$<br>tmpfs | Partition<br>/dev/hda2<br>/dev/hda1<br>tmpfs<br>Totals: | <b>Percent Capacity</b><br>$17\%$ (2%)<br>$11\% (1\%)$<br>$10\%$ (1%)<br>$\Box$ 7% | Free<br>15.59 GB<br>82.92 MB<br>124.82 MB<br>15.79 GB | Used<br>1.16 GB<br>10.70 MB<br>$0.00$ KB<br>1.17 GB   | Size<br>17.66 GB<br>98.72 MB<br>124.82 MB<br>17.88 GB | SIP Peers<br>Online: 0<br>Offline: 0<br>Unmonitored: 0<br><b>IAX2 Peers</b><br>Online: 0 |
| <b>System Uptime</b>                                                    |                                                                               |                                       |                                                         |                                                                                    |                                                       |                                                       |                                                       | Offline: 0<br>Unmonitored: 0                                                             |
|                                                                         | Server Uptime: 0 hours, 13 minutes<br>Asterisk Uptime: 12 minutes, 20 seconds |                                       |                                                         |                                                                                    |                                                       |                                                       |                                                       | <b>Extensions DND</b>                                                                    |
| System Status Version: 2.6.1.4                                          |                                                                               |                                       |                                                         |                                                                                    |                                                       |                                                       |                                                       |                                                                                          |

*Rys. 2. Główne okno centrali TRIXBOX*

#### **5.3. Usługi dodatkowe centrali**

Centrala TRIXBOX podobnie, jak każda nowoczesna centrala cyfrowa sieci publicznej, pozwala na realizację wielu usług dodatkowych. Abonent centrali może samodzielnie aktywować i wyłączyć usługi wprowadzając odpowiednie kody sterujące wprost z klawiatury swojego terminala. Przykładowe usługi prezentuje tabela 4.

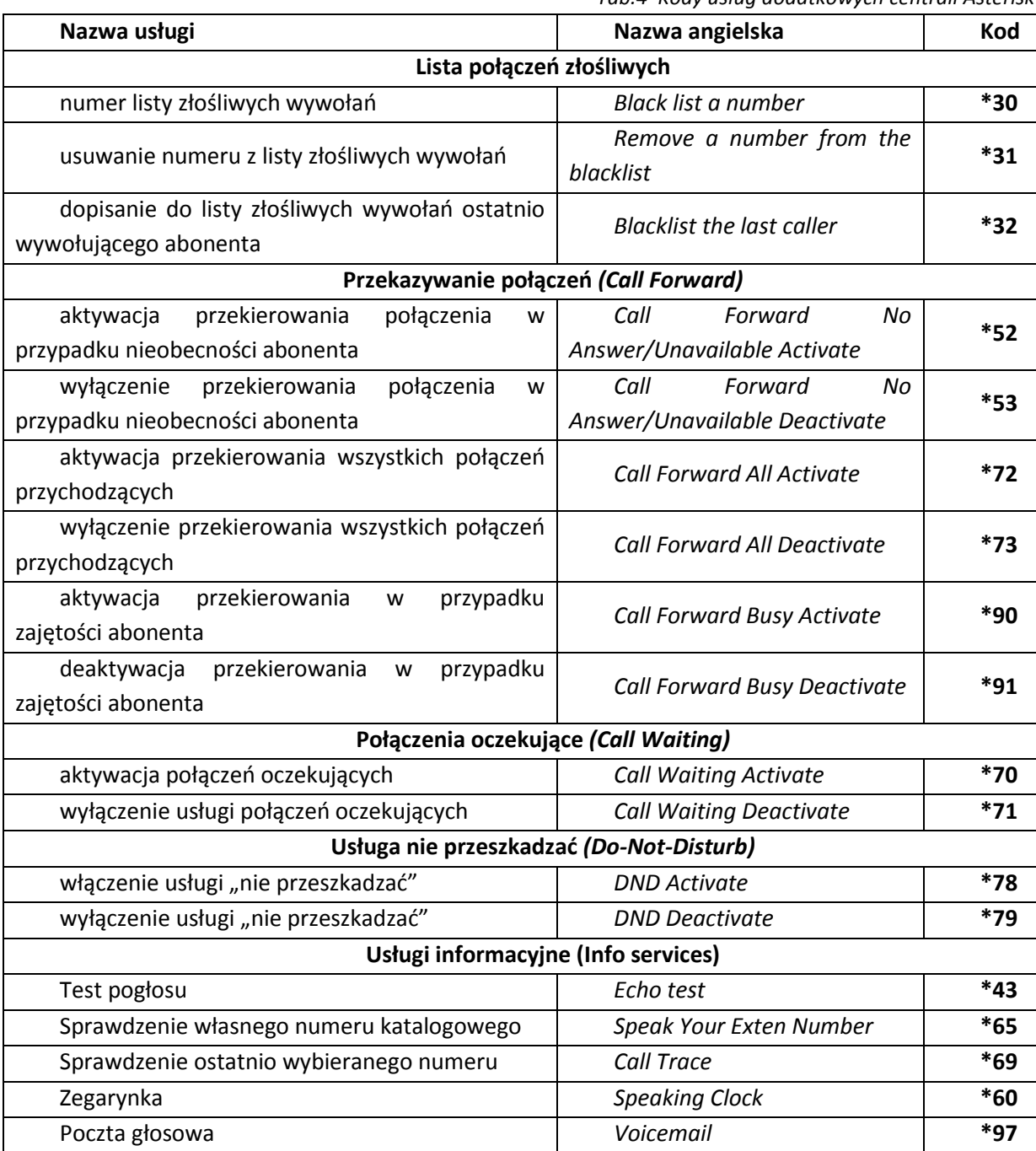

*Tab.4 Kody usług dodatkowych centrali Asterisk*

## **5.4. Obsługa centrali TRIBOX**

Do obsługi centrali TRIXBOX wystarczy przeglądarka internetowa zainstalowana na dowolnym komputerze pracującym w tej samej sieci, co centrala. Dostęp sieciowy do centrali zainstalowanej w laboratorium jest możliwy po wpisaniu adresu **192.168.11.100**. W dalszej kolejności należy wykonać następujące czynności:

 przełączyć profil abonenta na administratora centrali wybierając opcję: **User mode [switch]**, a następnie wpisać użytkownika: **maint**, hasło: **password**,

- na listwie górnej okna głównego rozwinąć zakładkę: **PBX**, a następnie wybrać opcję: **PBX Settings**, aby otworzyć okno konfiguracji centrali,
- W celu edycji ustawień abonentów należy wybrać z menu bocznego: **Setup -> Basic -> Extensions**,
- Aby stworzyć nowego abonenta w centrali należy wybrać z listy: **Generic SIP Device** i potwierdzić przyciskiem **Submit**.
- UWAGA: Zmiana ustawień w centrali (po zatwierdzeniu zmian przycisk Done) wymaga jej restartu. Komunikat o potrzebie restartu jest również wyświetlany w postaci napisu w pomarańczowej ramce w górnej części okna centrali "*Apply Configurations Changes*".

Po wykonaniu powyższych czynności powinno zostać wyświetlone okno zarządzania abonentami SIP<sup>2</sup> (patrz rysunek 5).

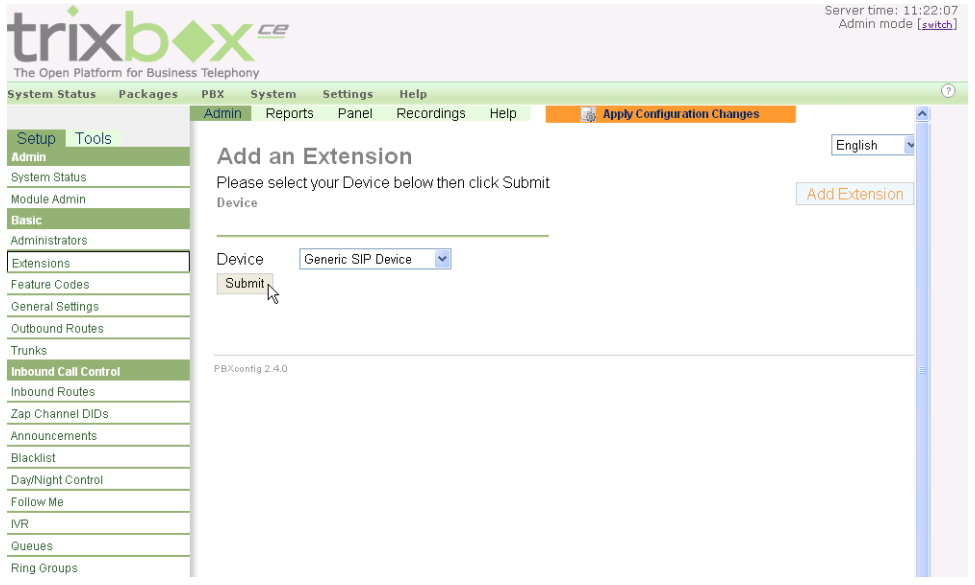

*Rys. 3. Okno Extensions centrali VoIP*

# **6. Praktyczne uwagi na temat realizacji wybranych ZADAŃ**

#### **6.1. Prace przygotowawcze – utworzenie abonentów w centrali**

 $\overline{a}$ 

Prace nad stworzeniem zaawansowanych systemów komutacyjnych należy rozpocząć od stworzenia abonentów, do których będą kierowane połączenia. Optymalna ich liczba to sześć. Przyjęta numeracja jest dowolna, jednak zaleca się aby pierwszą cyfrą była '7', kolejną cyfrą był numer działu firmy, a ostatnia z zakresu 1-9.

<sup>2</sup> SIP oznacza protokół komutacji VoIP za pośrednictwem którego będzie komunikował się terminal abonenta.

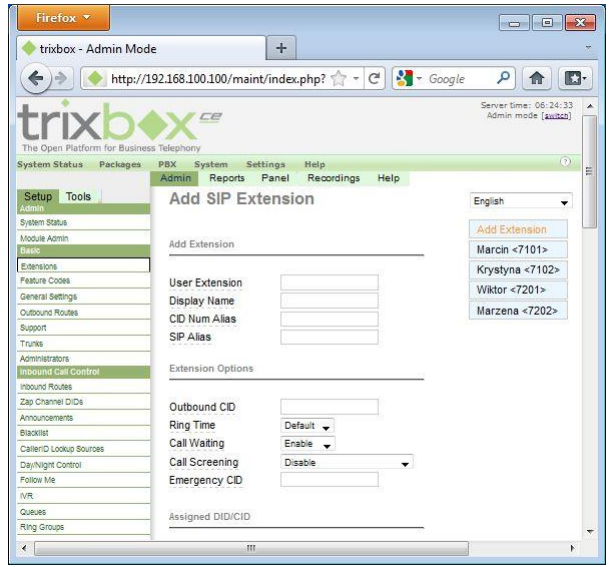

*Rys. 2. Centrala trixbox CE. Okno Extension*

Metoda utworzenia nowego abonenta w centrali trixbox:

- 1. Zalogować się do centrali jako *Admin*.
- 2. Z menu górnego wybrać *PBX -> PBX Settings*
- 3. Z lewego menu wybrać *Extensions*
- 4. W polu *Device* wybrać *Generic SIP Device* i potwierdzić przyciskiem *Submit*
- 5. W polu *User Extension* wpisać numer katalogowy, np. 7301
- 6. W polu *Display Name* wpisać nazwę użytkownika, np. Marcin Chodakowski
- 7. W polu *Secret* wpisać hasło uwierzytelniające abonenta
- 8. W sekcji *Voicemail & Directory* pole *Status* zmienić na *Enable*, a w polu *Voicemail Password* wpisać hasło do poczty głosowej
- 9. Zmiany zatwierdzić przyciskiem *Submit*

### **6.2. Tworzenie grupy abonentów wywoływanych według wybranej strategii**

Jedną z pierwszych usług zaawansowanych w centrali VoIP jest wywoływanie grupowe abonentów. Metody wywoływania poszczególnych abonentów w grupach są realizowane według jednej z wybranych strategii (*Ring Strategy*).

| trixbox - Admin Mode                     | ÷                                           |                       |                                              |   |
|------------------------------------------|---------------------------------------------|-----------------------|----------------------------------------------|---|
|                                          | http://192.168.100.100/maint/index.php? - C | $-$ Google            | ۹<br>ß.<br>11                                |   |
| The Open Platform for Business Telephony | ce                                          |                       | Senier fime: 06-18-18<br>Admin mode [switch] |   |
| <b>System Status</b><br>Packages         | <b>PBX</b><br>Settings<br>System            | Help                  | (2)                                          |   |
|                                          | Panel<br>Admin<br>Reports                   | Recordings<br>Help    |                                              |   |
| Tools<br>Setup<br>Admis                  | <b>Add Ring Group</b>                       |                       | English<br>۰                                 | E |
| System Status                            |                                             | Add Ring Group        |                                              |   |
| Module Admin                             |                                             | <b>Add Ring Group</b> |                                              |   |
| Basic                                    |                                             |                       | Logistyka (601)                              |   |
| Extensions                               | Ring-Group Number:                          | 7101                  | Magazyn (602)                                |   |
| Feature Codes                            | Group Description:                          |                       |                                              |   |
| General Settings                         | Ring Strategy:                              |                       | Biuro (7100)                                 |   |
| Outbound Routes                          |                                             | ringall               |                                              |   |
| Support                                  | Ring Time (max 60 sec)                      | 20                    |                                              |   |
| Trunks                                   | <b>Extension List:</b>                      |                       |                                              |   |
| Administrators                           |                                             |                       |                                              |   |
| <b>Inbound Call Control</b>              |                                             | ÷.                    |                                              |   |
| Inbound Routes                           | <b>Extension Quick Pick</b>                 | (pick extension)      |                                              |   |
| Zan Channel DIDs                         | Announcement:                               | None                  |                                              |   |
| Announcements                            | Play Music On Hold?                         |                       |                                              |   |
| <b>Blacklist</b>                         |                                             | Ring                  |                                              |   |
| CallerID Lookup Sources                  | CID Name Prefix:                            |                       |                                              |   |
| Day/Night Control                        | Alert Info:                                 |                       |                                              |   |
| Follow Me                                | Ignore CF Settings:                         |                       |                                              |   |
| IVR:                                     | Skip Busy Agent:                            |                       |                                              |   |
| Queues:                                  |                                             |                       |                                              |   |
| Ring Groups                              | Confirm Calls:                              |                       |                                              |   |

*Rys. 3. Centrala trixbox CE. Okno Ring Grup*

Metoda utworzenia nowej grupy abonentów w centrali trixbox:

- 1. Z lewego menu wybrać *Ring Group*
- 2. W polu *Ring-Group Number* należy wpisać numer wywołania grupowego (nie musi być on związany z numerami należącymi do grupy), np. 830.
- 3. W polu *Group Description* należy wpisać nazwę grupy, np. "Biuro"
- 4. W polu *Ring Strategy* należy wybrać optymalną strategię wywoływania abonentów
- 5. W polu *Extension List* należy wpisać wszystkie numery katalogowe abonentów należących do tworzonej grupy. Po każdym numerze nacisnąć klawisz *Enter*
- 6. W polu *CID Name Prefix* należy wpisać to samo, co w polu *Group Description*
- 7. W końcowej części definiowania nowej grupy należy podjąć decyzję, co ma być zrobione w przypadku, gdy nikt z grupy abonentów nie odbierze połączenia (*Destination if no answer*). Do wyboru jest odwołanie do:
	- a) Książki telefonicznej (*Phonebook Directory*)
	- b) Zakończenie połączenia i podanie sygnału (*Terminate Call*)
	- c) Przekierowanie połączenia do abonenta (*Extensions*)
	- d) Przekierowanie połączenia do poczty głosowej wybranego abonenta (*Voicemail*)
- *8.* Zmiany zatwierdzić przyciskiem *Submit Changes*, a następnie *Apply Configuration Changes.*

### **6.3. Kolejkowanie zgłoszeń przychodzących**

Kolejkowanie zgłoszeń należy do bardzo często wykorzystywanych usług telekomunikacyjnych w systemach o dużej ilości zgłoszeń przychodzących na dany numer. System kolejkowy pozwala na zatrzymaniu abonenta pomimo tego, iż wszystkie dostępne linie są zajęte. Przykładami wykorzystania usługi kolejkowania są numery wsparcia technicznego, biura obsługi klienta, itp.

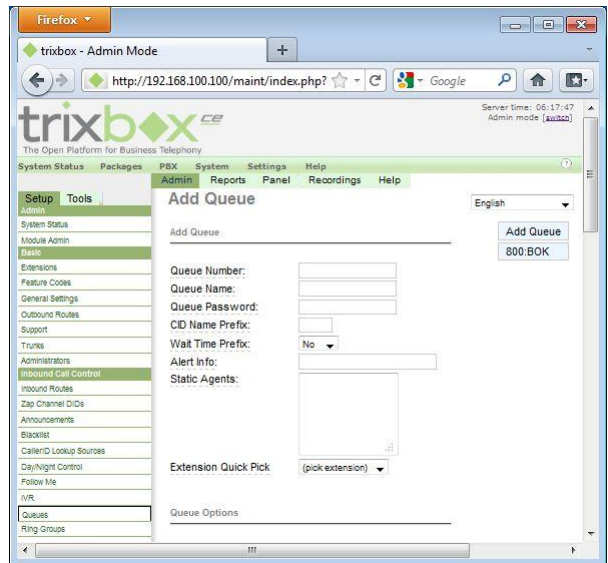

*Rys. 4. Centrala trixbox CE. Okno Queues*

Metoda definiowania nowej strategii kolejkowania zgłoszeń w centrali trixbox:

- 1. Z lewego menu wybrać *Queues*
- 2. w polu *Queues Number* wpisać numer katalogowy tworzonej kolejki UWAGA: wybierając ten numer można bezpośrednio połączyć się z kolejką, a dodatkowo wybierając numer\* zalogować się do kolejki lub wybierając numer\*\* wylogować się z kolejki
- 3. w polu *Queue Name* należy wprowadzić nazwę kolejki, np. BOK (Biuro Obsługi Klienta)
- 4. w polu *Static Agents* należy wprowadzić numery katalogowe abonentów należących do mogących odebrać kolejkowane połączenia. Po każdym numerze nacisnąć klawisz Enter
- 5. w polu *Agent Announcement*: można wskazać nagranie przygotowane dla osoby odbierającej połączenie z kolejki
- 6. w polu *Join Announcement*: można wskazać nagranie przygotowane dla osoby dzwoniacej na numer objęty kolejkowaniem
- 7. w polu *Max Wait Time*: można wskazać czas, po którym połączenie zostanie wyrzucone z kolejki
- 8. w części *Caller Position Annoucments* można udostępnić abonentom oczekującym w kolejce informacje o ich miejscu w kolejce wybierając
	- a. w polu *Frequency* częstość informowania o aktualnej pozycji w kolejce
	- b. w polu *Announce Position Yes*
	- c. w polu *Announce Hold Time Yes*
- 9. w części *Fail Over Destination* istnieje możliwość wyboru czynności awaryjnego zakończenia pracy kolejki. Zakres możliwości tej części jest podobny do poprzednio omawianych grup wyboru działania w przypadkach wyjątkowych
- *10.* zmiany zatwierdzić przyciskiem *Submit Changes*, a następnie *Apply Configuration Changes.*

#### **6.4. Zawansowane metody przenoszenia wywołań**

Zaawansowane metody przenoszenia wywołań należą do jednych z ciekawszych możliwości współczesnych systemów telekomunikacyjnych. Ich zadaniem jest przekierowanie połączenia według zaplanowanego scenariusza, różnego od tych które może abonent zamówić jako usługi dodatkowe.

Prostym przykładem takiego zachowania systemu telekomunikacyjnego może być następujący scenariusz:

*"połączenia kierowane na numer spedytora 660, które nie będą odebrane w czasie 10 sek. Mają zostać przekierowane na numery działu magazynowego 850, 851,852. Jeśli nikt nie odbierze z tego działu po 20 sek. połączenie będzie przekierowane ponownie na pocztę głosową numeru spedytora 660"*

Metoda definiowania nowego scenariusza obsługi zgłoszeń w centrali trixbox:

- 1. z lewego menu wybrać *Ring Group*
- 2. w polu *Ring-Group Number* należy wpisać dowolny numer wewnętrznej grupy, np. 800
- 3. w polu *Group Description* należy wpisać nazwę grupy, np. Magazyny
- 4. w polu *Ring Strategy* należy wybrać *ringall*
- 5. w polu *Extension List* należy wpisać numer po przekierowaniu, np. 850, 851, 852
- 6. w polu *CID Name Prefix* należy wpisać to samo, co w polu *Group Description*
- 7. w części *Destination if no answer* należy podać przekierowanie na pocztę głosową działu spedycyjnego, czyli *Voicemail* 660
- 8. zmiany zatwierdzić przyciskiem *Submit Changes*
- 9. tworzymy grupę dodatkową
- 10. w polu *Ring-Group Number* należy wpisać dowolny numer wewnętrznej grupy, np. 600
- 11. w polu *Group Description* należy wpisać nazwę grupy, np. Spedycja
- 12. w polu *Ring Strategy* należy wybrać *ringall*
- 13. w polu *Extension List* należy wpisać numer pierwszego wywołania, np. 660
- 14. w polu *CID Name Prefix* należy wpisać to samo, co w polu *Group Description*
- 15. w części *Destination if no answer* należy podać przekierowanie na grupę Magazyny będącej częścią już utworzonej drugiej części nowego scenariusza
- *16.* zmiany zatwierdzić przyciskiem *Submit Changes*, a następnie *Apply Configuration Changes.*

## **6.5. Cyfrowa recepcja – biuro automatycznej obsługi klientów (IVR)**

Biuro automatycznej obsługi klienta IVR jest jedną z najbardziej zaawansowanych usług telekomunikacyjnych świadczonych na potrzeby odbiorców usług telekomunikacyjnych. Za jego pomocą abonent może się bezpośrednio dodzwonić do właściwego działu lub osoby w firmie. Może również się dowiedzieć wielu interesujących go informacji na temat firmy lub realizacji jego zamówień. Jest to możliwe dzięki zaawansowanym technikom wyboru abonentów i bazodanowym systemom informatycznym, z których informacje mogą być pobierane, przetwarzane i prezentowane wywołującym je abonentom.

| trixbox - Admin Mode                     |                                                        | ÷                                |      |         |                                              |   |
|------------------------------------------|--------------------------------------------------------|----------------------------------|------|---------|----------------------------------------------|---|
|                                          | http://192.168.100.100/maint/index.php? - C C C Coogle |                                  |      | ۹       | IJ.<br>11                                    |   |
| The Open Platform for Business Telephony | CE                                                     |                                  |      |         | Senier fime: 06-18-58<br>Admin mode [switch] |   |
| <b>System Status</b><br>Packages         | <b>PBX</b><br>System                                   | Settings<br>Help                 |      |         | (2)                                          |   |
| Tools<br>Setup                           | Admin<br>Reports<br><b>Digital Receptionist</b>        | Recordings<br>Panel              | Help | English | ۰                                            | E |
| Admin                                    |                                                        |                                  |      |         |                                              |   |
| System Status<br>Module Admin.           | <b>Edit Menu Menu</b>                                  |                                  |      |         | Add NR                                       |   |
| <b>Basic</b>                             |                                                        |                                  |      |         | Menu                                         |   |
| Extensions                               | Save                                                   | Delete Digital Receptionist Menu |      |         |                                              |   |
| Feature Codes                            |                                                        |                                  |      |         |                                              |   |
| General Settings                         | Change Name                                            | Menu                             |      |         |                                              |   |
| Outbound Routes                          | Announcement                                           | knock-knock -                    |      |         |                                              |   |
| Support                                  | Timeout                                                | 10                               |      |         |                                              |   |
| Trunks                                   | Enable Directory                                       | $\overline{\mathsf{v}}$          |      |         |                                              |   |
| Administrators                           | VM Return to NR                                        |                                  |      |         |                                              |   |
| <b>Inbound Call Control</b>              |                                                        |                                  |      |         |                                              |   |
| Inbound Routes                           | Directory Context                                      | default -                        |      |         |                                              |   |
| Zan Channel DIDs                         | Enable Direct Dial                                     | $\overline{\mathsf{v}}$          |      |         |                                              |   |
| Announcements                            | Loop Before t-dest                                     |                                  |      |         |                                              |   |
| <b>Blacklist</b>                         | <b>Timeout Message</b>                                 | None.                            |      |         |                                              |   |
| CallerID Lookup Sources                  |                                                        |                                  |      |         |                                              |   |
| Day/Night Control                        | Loop Before i-dest                                     |                                  |      |         |                                              |   |
| Follow Me                                | Invalid Message                                        | None<br>٠                        |      |         |                                              |   |
| <b>IVR</b>                               | Repeat Loops:                                          | $2 -$                            |      |         |                                              |   |
| <b>Custos</b><br>Ring Groups             |                                                        |                                  |      |         |                                              |   |
|                                          |                                                        |                                  |      |         |                                              | ÷ |

*Rys. 5. Centrala trixbox CE. Okno IVR*

Metoda tworzenia automatycznego biura obsługi klienta:

- 1. Z lewego menu wybrać *IVR*
- 2. W polu *Change Name* należy wprowadzić nazwę nowego IVR
- 3. W polu *Announcement* należy wybrać zapowiedź, która ma być odtwarzana po dodzwonieniu się do firmy
- 4. W polu *Repeat Loops* należy wybrać liczbę powtórzeń zapowiedzi początkowej (zachęty do dalszego wybierania)

W dalszej części menu konfiguracyjnego IVR należy przypisać do klawiszy klawiatury kolejne usługi wybierania. Przyciskiem *Increase Options* istnieje możliwość zwiększenia liczby gałęzi obsługiwanych w IVR. Przyciskiem *Decrease Options* można usunąć nadmiarowe pola. Przyciskiem *Save* można zapisać aktualne ustawienia IVR.

- 1. Pole *Return to IVR* pozwala na powrót do głównego menu IVR.
- 2. Pole poniżej pozwala na wpisanie cyfry lub znaków '\*' lub '#', których wybranie przez abonenta będzie powodować przejście do gałęzi menu IVR.
- 3. Po prawej stronie istnieje możliwość wyboru zachowania systemu po wybraniu na klawiaturze wcześniej zdefiniowanej cyfry lub znaku. Wśród opcji wyboru można znaleźć:
	- a. *Day Night Mode* opcja umożliwia zmianę trybu pracy IVR z dziennego na nocny
	- b. *Terminate Call* ogólnie pojęte zakończenie połączenia po podaniu wybranego sygnału akustycznego.
	- c. *Extensions* przekierowanie wywołania na wskazany numer.
	- d. *Queues*  przekierowanie połączenia na wskazaną kolejkę.
	- e. *Voicemail* przekierowanie połączenia na pocztę głosową.
	- f. *IVR* przekazuje połączenie do wskazanego automatycznego biura obsługi klientów lub jego podgałęzi.
	- g. *Ring Groups* przekierowuje połączenie do grupy abonentów wg ustalonej strategii.
	- h. Inne dostępne w nowych wersjach centrali

## **6.6. Tworzenie głosowych komunikatów do obsługi połączeń przychodzących**

Dość powszechnie oczekuje się, że po dodzwonieniu się do firmy, dzwoniący abonent zostanie przywitany komunikatem głosowym potwierdzającym numer firmy i zachęcającym do rozmowy z przedstawicielami firmy. Zapowiedź głosową można wybrać z listy dostępnych w centrali zapowiedzi lub nagrać ją samodzielnie.

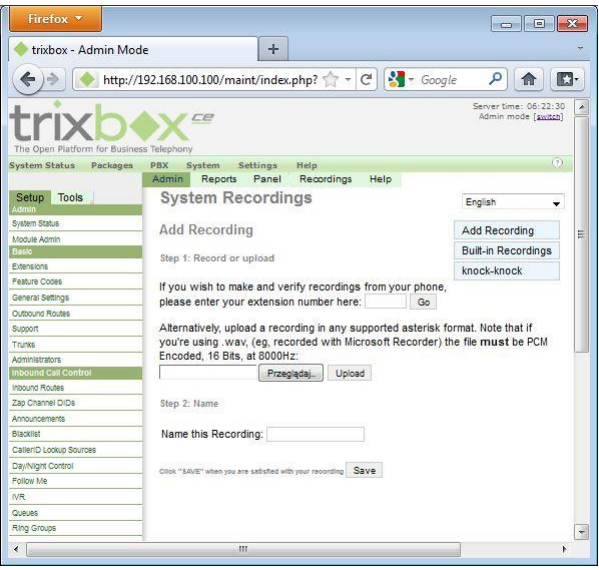

*Rys. 6. Centrala trixbox CE. Okno System Recordings*

Metoda definiowania zapowiedzi głosowej istniejącej w centrali trixbox:

- 1. z lewego menu wybrać *System Recordings*
- 2. wybierz przyciskiem *Built-in Recordings* jedną z istniejących zapowiedzi, np*. knock-knock*, a wybór potwierdź przyciskiem *Go*
- 3. w celu zmiany nazwy zapowiedzi lub jej opisu należy wprowadzić zmiany w polach *Change Name* lub *Descriptive name*
- 4. zmiany należy zatwierdzić przyciskiem *Save*

Metoda definiowania nowej zapowiedzi głosowej w centrali trixbox:

- 1. W menu *System Recordings* należy wybrać opcję *Add Recording*
- 2. Należy wskazać terminal, z którego będą nagrywane zapowiedzi głosowe w polu na końcu zdania zaczynającego się od *słów "If you wish to make and verify recordings…" lub jego polskiego odpowiednika*, np. 7101 i potwierdzić wybór przyciskiem *Go*
- 3. Po wybraniu na klawiaturze wskazanego terminala numeru \*77 można nagrać zapowiedź głosową.

UWAGA: **Proces nagrywania należy zakończyć klawiszem '#'**. Po wybraniu numeru \*99 można tą wiadomość odsłuchać po wybraniu cyfry 1 lub ją nadpisać po wybraniu \*

- 4. W polu *Name this Recording* należy wprowadzić nazwę nowego nagrania w centrali
- 5. W celu ostatecznego zatwierdzenia nagrania należy nacisnąć przycisk *Save*

Zapowiedź głosową można dodać do *IVR* lub *Follow Me* w polu *Announcment*.

### **6.6.1. Dodawanie ogłoszeń głosowych przed wykonywane czynności komutacyjne**

W systemach automatycznej obsługi klienta często zachodzi potrzeba przekazania wiadomości, które mogą być odtwarzane automatycznie. Są to na przykład informacje o aktualnych promocjach, godzinach pracy firmy, cennikach i usługach. W systemach cyfrowych VoIP istnieje możliwość dodawania takich nagrań do struktur IVR.

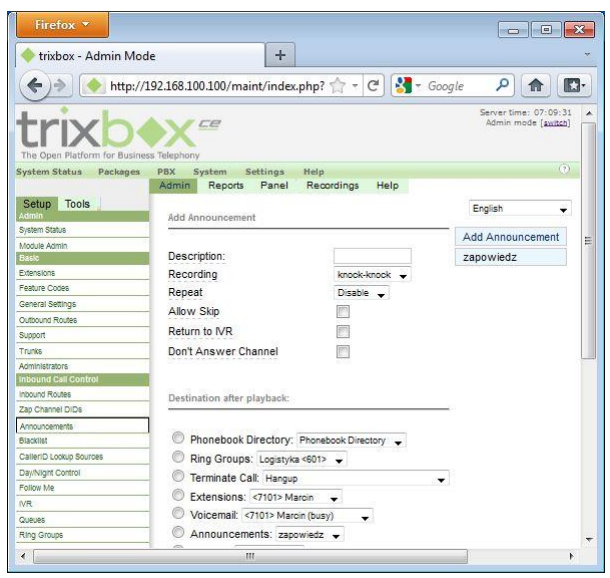

*Rys. 7. Centrala trixbox CE. Okno Announcements*

Metoda tworzenia ogłoszeń głosowych w ruchu komutowanym:

- 1. z lewego menu wybrać *Announcement*
- 2. w polu *Description* należy wpisać nazwę zapowiedzi
- 3. w polu *Recording* należy wybrać utworzoną w panelu System Recordings zapowiedź głosową
- 4. w polu *Repeat* należy wybrać liczbę powtórzeń zapowiedzi
- 5. zaznaczenie pola *Allow Skip* umożliwia przerwanie odtwarzania zapowiedzi głosowej i wykonanie kolejnych operacji komutacyjnych
- 6. zaznaczenie pola Return to IVR pozwala na natychmiastowe przejście do IVR, które wywołało definiowaną zapowiedź bez odwołania do pól sekcji *Destination after playback*
- 7. w dalszej kolejności należy wskazać jedno z możliwych reakcji systemu, np.: przejście do książki telefonicznej, wywołanie grupowe abonentów, zakończenie połączenia, przekierowanie wywołania na numer abonenta lub pocztę głosową, odtworzenie kolejnej zapowiedzi lub przekierowanie na IVR lub do kolejki.
- 8. zmiany zatwierdzić przyciskiem *Submit Changes*, a następnie *Apply Configuration Changes.*

## **6.7. Konfiguracja połączeń międzysieciowych VoIP – PSTN**

Centrale VoIP w pełni wykorzystują swoje możliwości, gdy zostaną podłączone do tradycyjnych sieci PSTN. Zdolność tą uzyskują po wyposażeniu komputera centralowego w specjalne karty PCI spełniające funkcję bramy. Za ich pomocą możliwe jest podłączenie centrali VoIP do analogowej linii abonenckiej (FXO), cyfrowej linii abonenckiej ISDN-N (2B+D) lub traktu E1 (PCM 30/32). Podstawową konfigurację zasad komutacji połączeń wychodzących z centrali VoIP do sieci PSTN wykonuje się w oknie *Outbound Routes*, a przychodzących w oknie *Inbound Routes*.

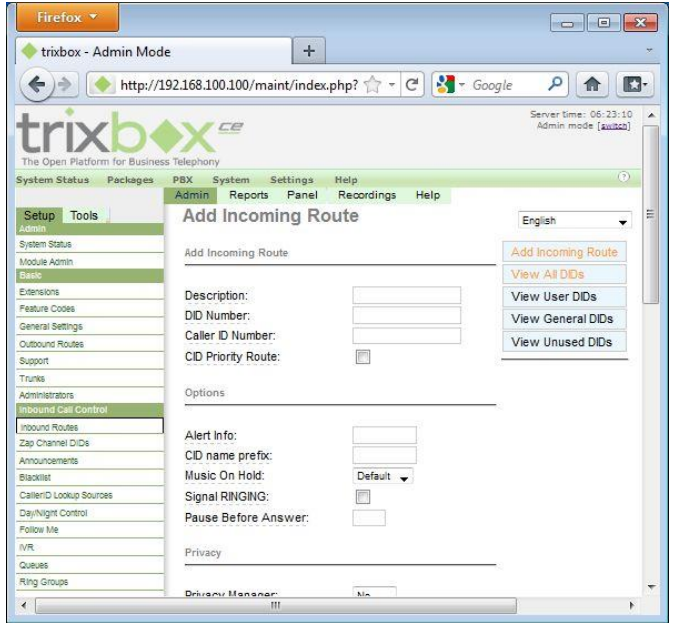

*Rys. 8. Centrala trixbox CE. Okno Inbound Routes*

Metoda definiowania zasad uzyskiwania połączeń wychodzących do sieci PSTN w centrali trixbox:

- 1. z lewego menu wybrać *Inbound Routes*
- 2. w polu *Description* należy wpisać nazwę dla kierunku
- 3. w polu *Set Destination* należy wskazać kierunek docelowy
- 4. w dalszej kolejności należy wskazać jedno z możliwych reakcji systemu, np.: przejście do książki telefonicznej, wywołanie grupowe abonentów, zakończenie połączenia, przekierowanie wywołania na numer abonenta lub pocztę głosową, odtworzenie kolejnej zapowiedzi lub przekierowanie na IVR lub do kolejki.
- 5. zmiany zatwierdzić przyciskiem *Submit Changes*, a następnie *Apply Configuration Changes*

UWAGA 1: Z racji, że centrala VoIP jest podłączona łączem trunkingowym z cyfrową centralą PBX sieci nieposiadającej bezpośredniego połączenia z salą laboratoryjną NK 163, należy przy połączeniu z tą salą użyć łącza międzycentralowego łączącego centralę w NK010 z centralą NK 163, a następnie wybrać właściwy nr łącza końcowego (abonenta w Sali 163).

UWAGA 2: Istnieje duże prawdopodobieństwo, że łącze trunkingowe jest już skonfigurowane w centrali, dlatego należy upewnić się by nie dublować istniejących ustawień.

# **7. Przebieg ćwiczenia**

- 1. Wykorzystaj skonfigurowane telefony VoIP:
	- a. nr 701 Obsługa klienta terminal XLITE,
	- b. nr 711 Ochrona– terminal AASTRA,
	- c. nr 721 Spedycja terminal AASTRA,
	- d. nr 731 Magazyn 1 terminal AASTRA,
	- e. nr 732 Magazyn 2 terminal Yalink,
	- f. nr 790 Dyrekcja terminal Grandstream,
- 2. Z pomocą prowadzącego zajęcia wybierz linię zewnętrzną, z której będzie dzwonił klient do firmy (nr 791)
- 3. Zalogować się do centrali VoIP, korzystając z adresu IP: 192.168.11.100
- 4. Wybrać tryb pracy administratora centrali (login i hasło podane wcześniej)
- 5. Utworzyć możliwość wywołania grupowego dla numerów 721, 731, 732 dla następujących strategii wywołania grupowego
	- a. "ringall" i parametrów: nr wywołania grupy: **800** (lub kolejny), nazwa wywołania "wywoluje wszystkich", zapowiedź powiatalana dla dzwoniącego "Wywołuję całą grupę abonentów", jeśli nikt nie odbierze połączenia należy skierować wywołanie na pocztę głosową nr 701.
	- b. "hunt" i parametrów: nr wywołania grupy: kolejny numer np. **801**, nazwa wywołania "wywoluje po kolei", zapowiedź powiatalana dla dzwoniącego "Wywołuję po kolei grupę abonentów", jeśli nikt nie odbierze połączenia należy skierować wywołanie na pocztę głosową nr 701.

UWAGA: Nagrać właściwe zapowiedzi słowne w celu uzupełnienia tworzonego wywołania grupowego, Każdą strategię sprawdzić indywidualnie.

- 6. W protokole z ćwiczenia opisać sposób realizacji zadania.
- 7. Zademonstruj jej działanie prowadzącemu.
- 8. Utworzyć kolejkę obsługującą wielu abonentów dla numerów wywoływanych 721, 731, 732 przy założeniu, że: nr wywołania **850** (lub kolejny), nazwa wywołania "kolejka ITS", zapowiedź dla dzwoniącego do kolejki, np. "Wszystkie połączenia są zajęte, poczekaj na zgłoszenie działu obsługi", zapowiedź dla odbierającego (Agenta): "Zgłoszenie z kolejki", informacja o stanie kolejki co 15 sek. (podanie miejsca w kolejce, itd.), jeśli nikt nie odbierze połączenia w czasie 40 sek., połączenie należy skierować wywołanie na pocztę głosową nr 701.
- 9. W protokole z ćwiczenia opisać sposób realizacji zadania.
- 10. Zademonstruj jej działanie prowadzącemu.
- 11. Utwórz zaawansowane przekierowanie połączeń. Połączenie ma być kierowane na numer Spedytora, a jeśli nie odbierze połączenia ma być przekierowane na numery magazynierów.
- 12. W protokole z ćwiczenia opisać sposób realizacji zadania.
- 13. Zademonstruj jej działanie prowadzącemu.

### **14. W zespole przygotować IVR wg przedstawianego schematu:**

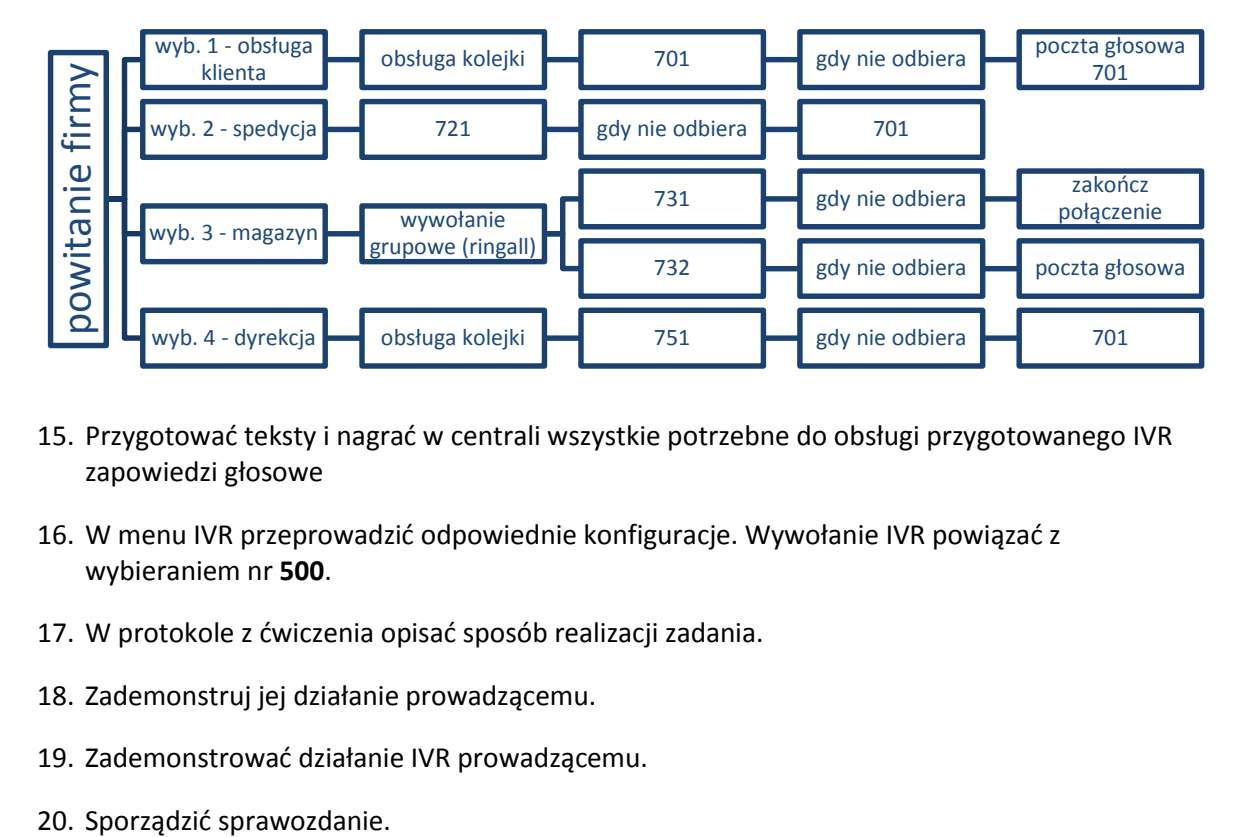

- 15. Przygotować teksty i nagrać w centrali wszystkie potrzebne do obsługi przygotowanego IVR zapowiedzi głosowe
- 16. W menu IVR przeprowadzić odpowiednie konfiguracje. Wywołanie IVR powiązać z wybieraniem nr **500**.
- 17. W protokole z ćwiczenia opisać sposób realizacji zadania.
- 18. Zademonstruj jej działanie prowadzącemu.
- 19. Zademonstrować działanie IVR prowadzącemu.
- 

## **8. Literatura**

- [1] Bromski M., *Telefonia VoIP. Multimedialne sieci IP*, Wydawnictwo BTC, Warszawa 2006r.
- [2] Kabaciński W., Żal M., *Sieci telekomunikacyjne*, WKiŁ, Warszawa 2008r.
- [3] Meggelen J.V., Smith J., Madsen L., *Asterisk. The Future of The Telephony*, O'Reilly, Sebastopol 2005r.
- [4] Ciesielski M.: Logistyka w biznesie. Polskie Wydawnictwo Ekonomiczne, Warszawa 2006.
- [5] Wallingford T., VoIP. Praktyczny przewodnik po telefonii internetowej, Wydawnictwo Helion, Gliwice 2007 r.
- [6] Lachniewicz S.: Komunikacja wewnętrzna w organizacjach sieciowych. Monografie Politechniki Łódzkiej. Łódź 2008.
- [7] Opracowanie zbiorowe: Logistyka. Wybrane zagadnienia. Wydawnictwo SGGW, Warszawa 2008.